# <sup>2024</sup> **'How to' in Edison**

## **PARTINERS FOR HEALTH**

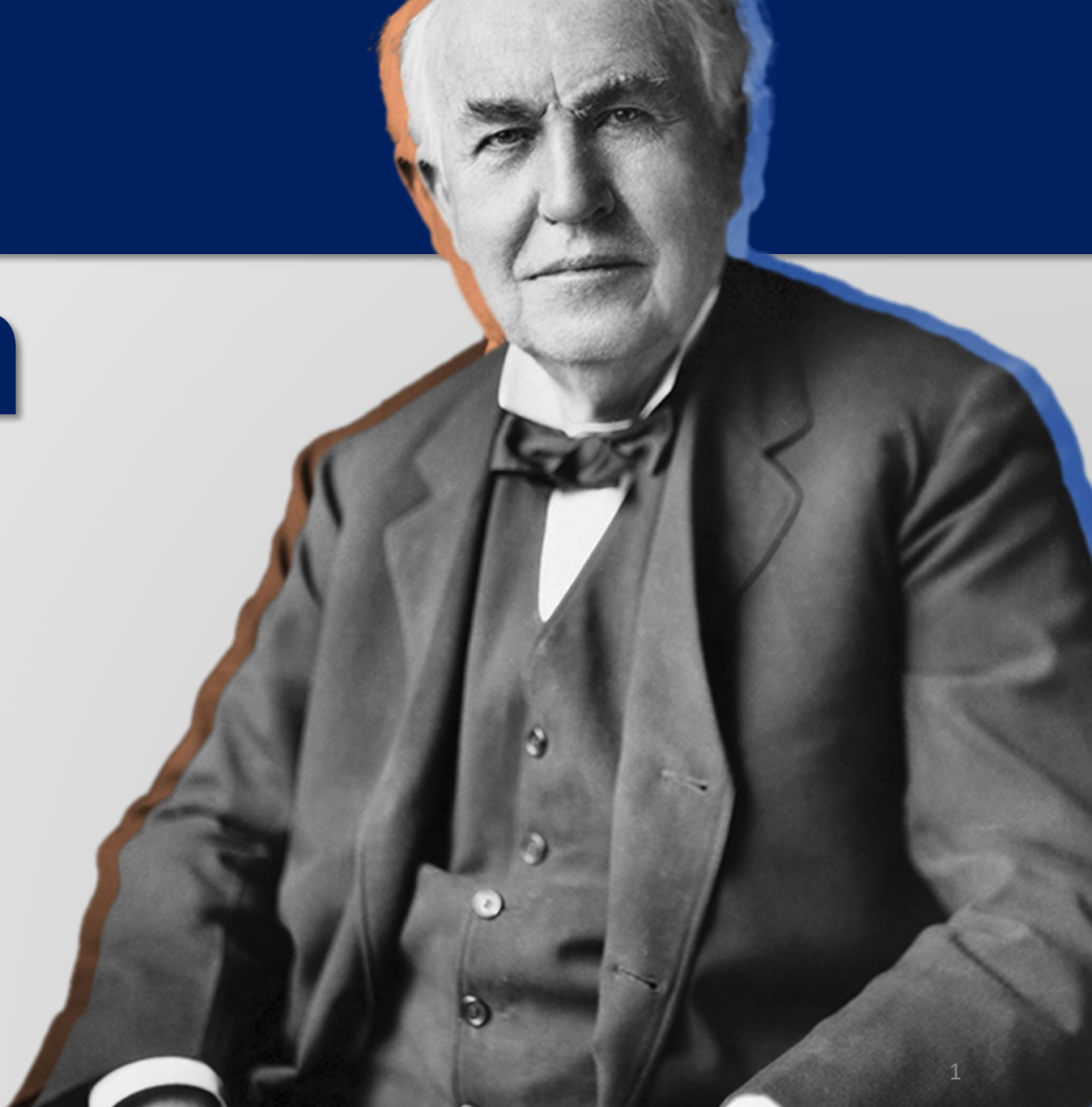

## <sup>2024</sup> **'How to' run your PPACA Report**

## **PARTNERS FOR HEALTH**

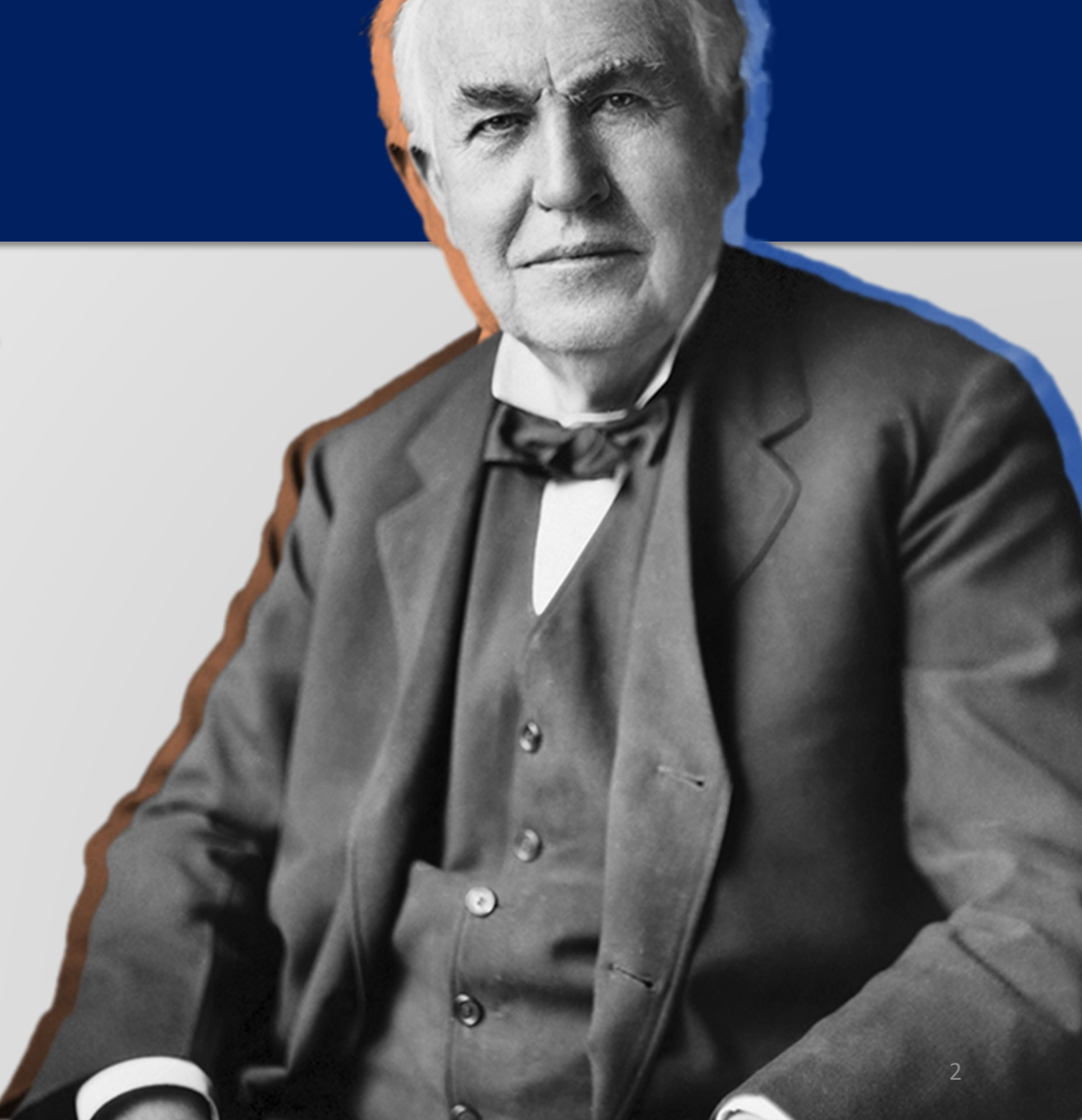

**From the Edison homepage click the navigation icon at the top, right-hand side of the page.**

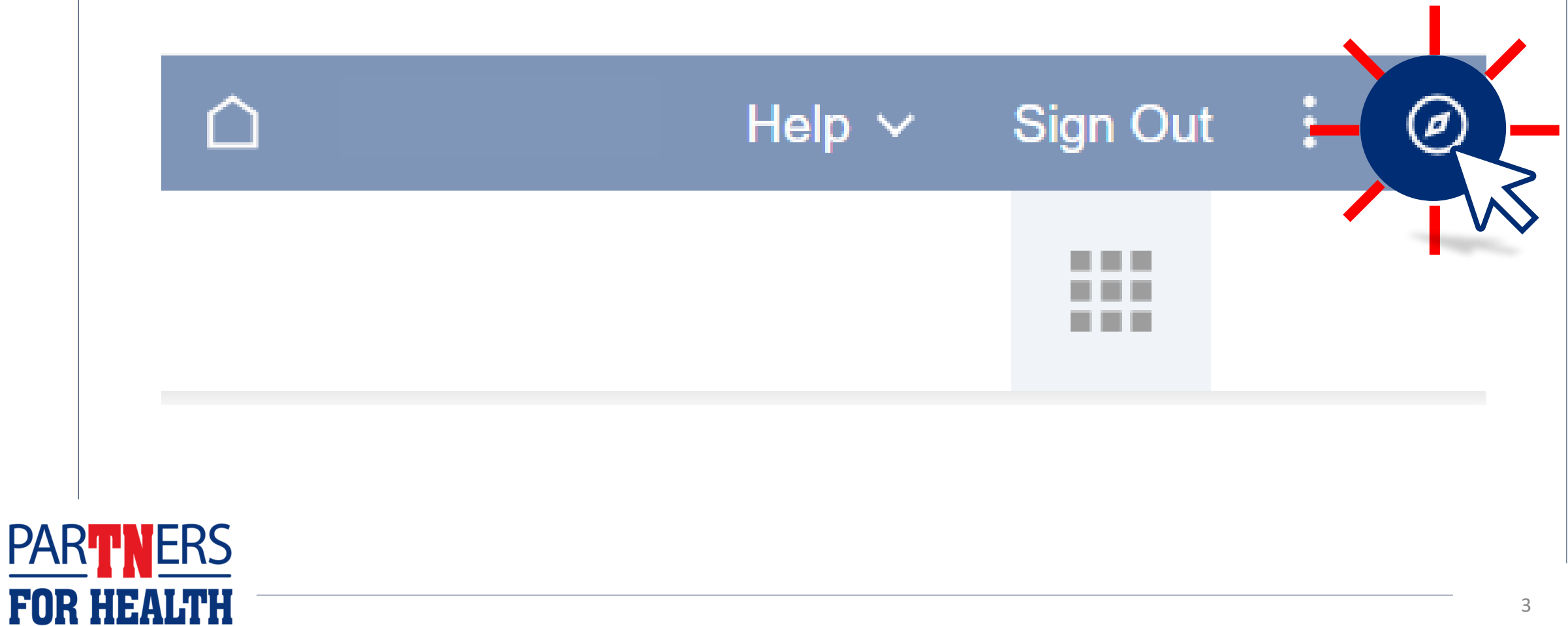

# **Click on "Menu."** Favorites Company Directory

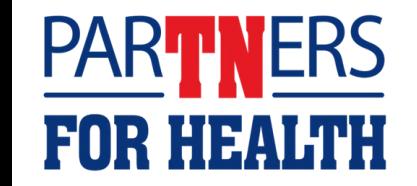

## **Click on "HCM."**

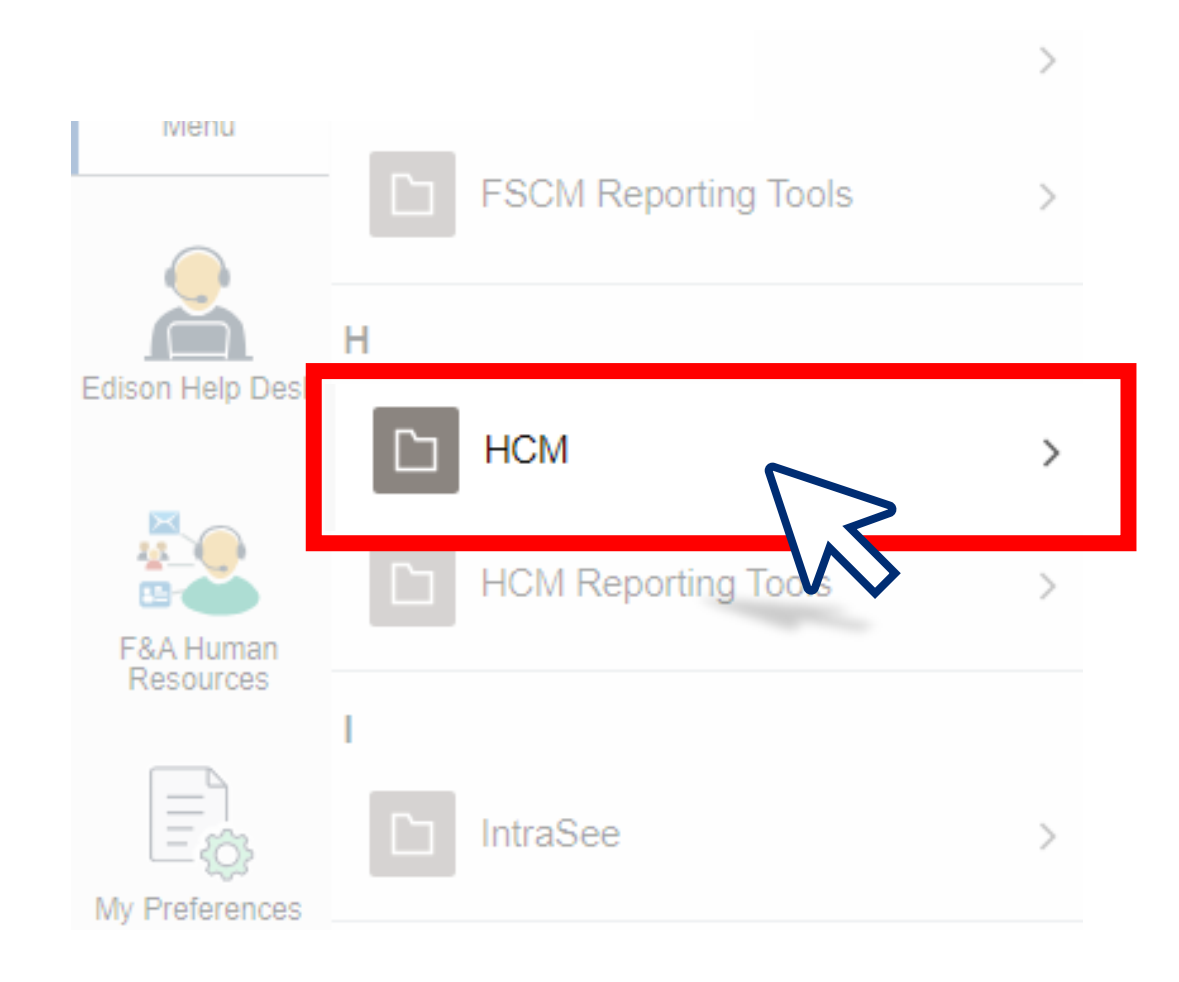

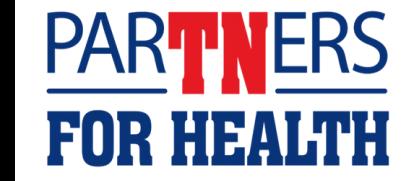

## **Click on "Benefits."**

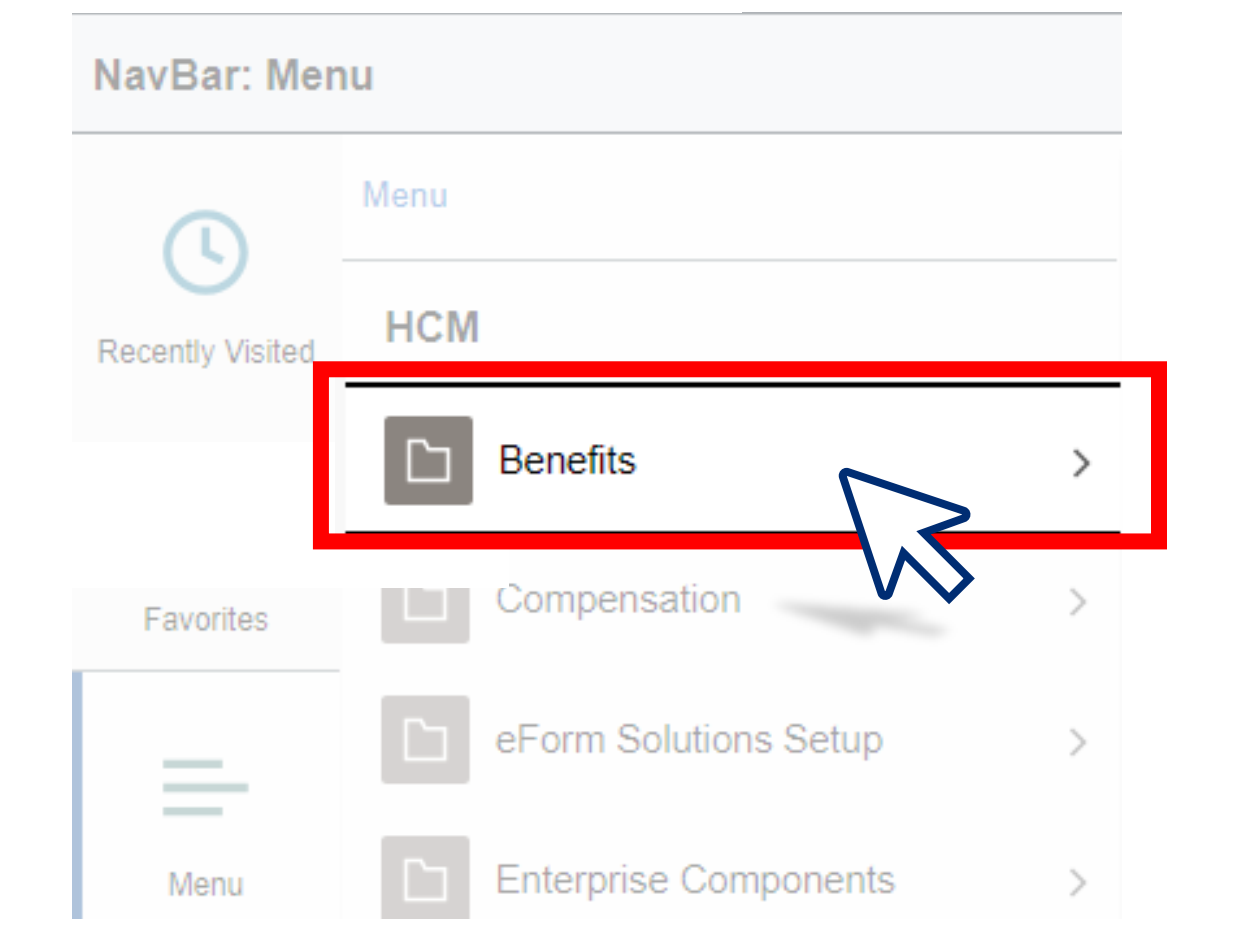

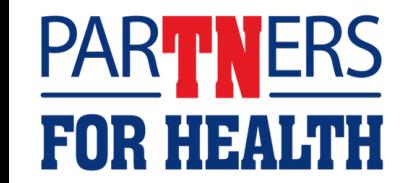

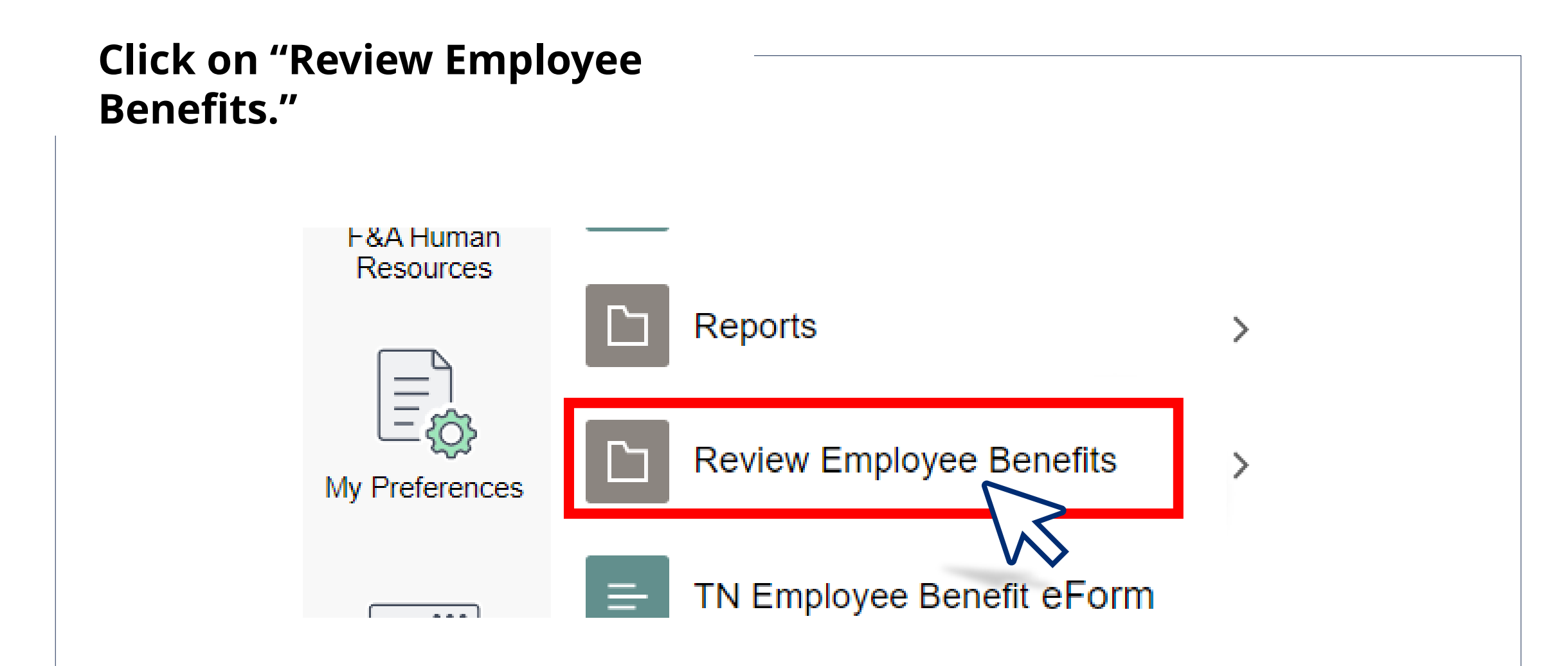

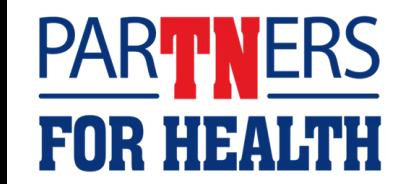

**Click on "TN PPACA Tax Report."**

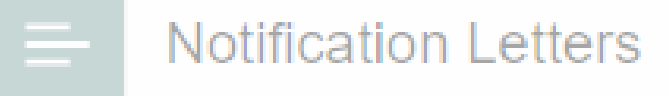

**Review Employee Statements** 

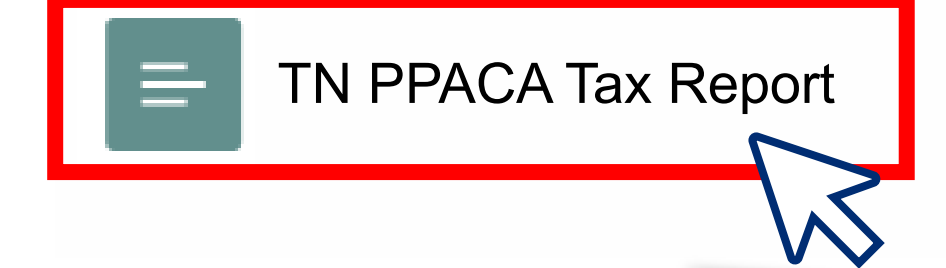

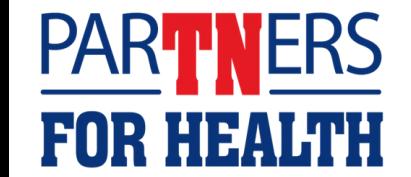

**If you have an existing Run Control ID; Enter your existing run control ID. Select "Search."**

**If you do not have an existing Run Control ID: Select the "Add a New Value." Enter PPACA in the "Run Control ID" field. Select "Add."**

**Add a New Value** 

#### **Find an Existing Value**

#### $\vee$  Search Criteria

Enter any information you have and click Search. Leave fields blank for a list of all values.

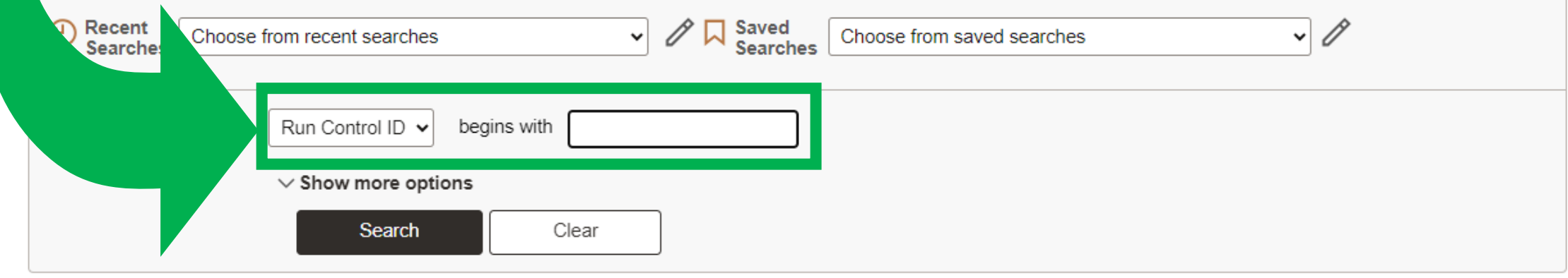

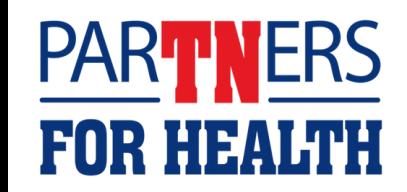

### **Make sure the year is current. Then, select "Run."**

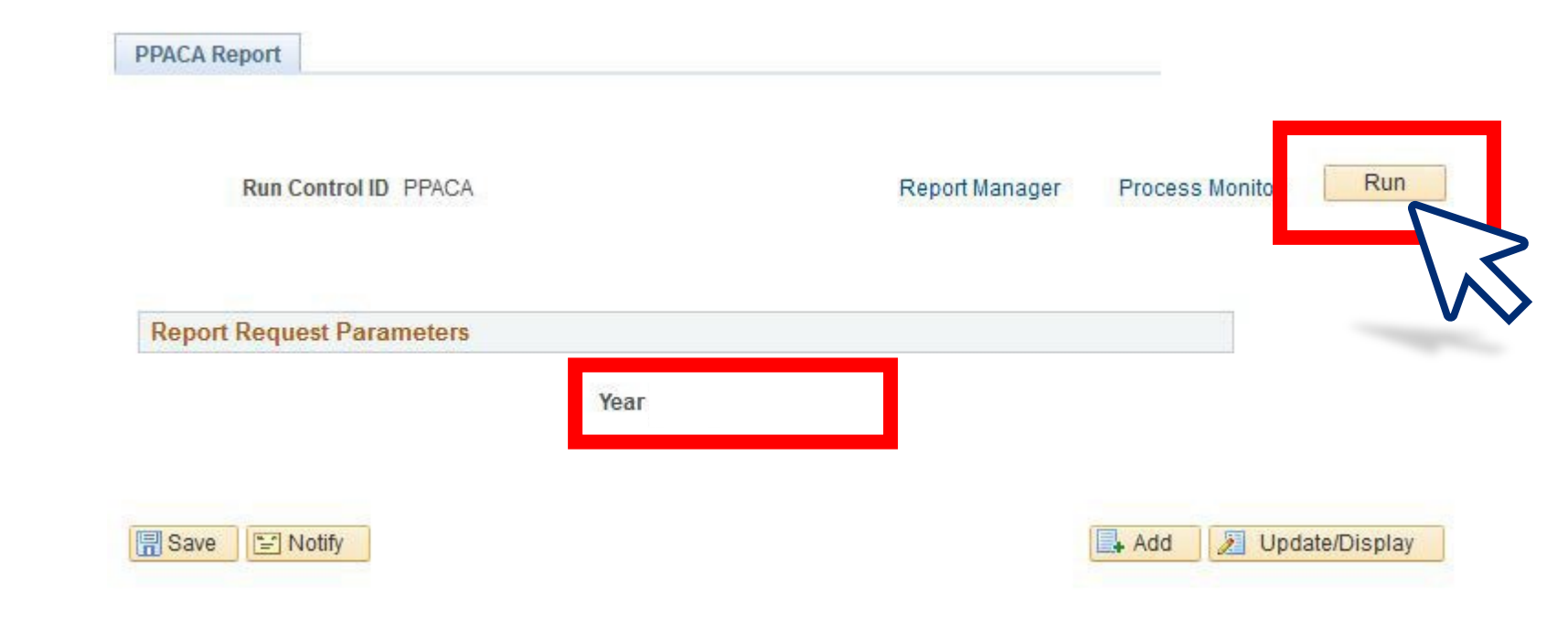

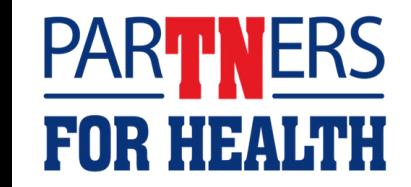

## **Here, the** *Type field* **should default to "Web." Select the Format for the report to run.** *Note: XLS will import to excel.* **Select "OK."**

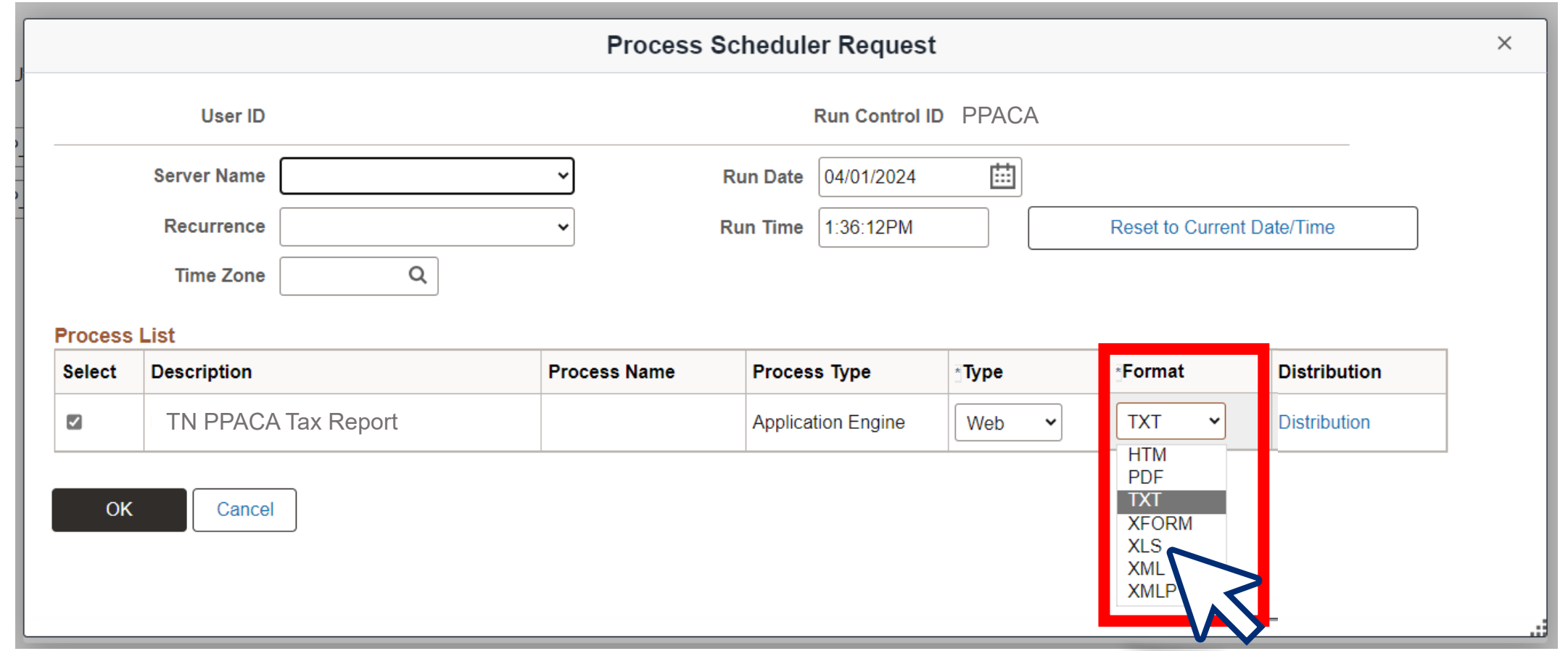

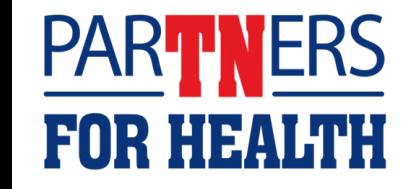

## **Reminders for PPACA Report**

- The report does take a little time to run.
- The larger your agency is, the longer it takes to run.
- Your report can be found on the Home Page of Edison under "My Reports."
- Your report will be listed as TN\_HCM\_4873.
- You can run the report for the current tax year now; however, it will only show from January to the last day of the month prior to you running the report.
- You can run the report for previous years.

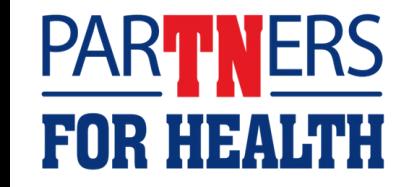

### **Retirees on PPACA Report**

- The retirees are listed on the same PPACA report as employees.
- At least one ABC at each agency has been given security access to retiree records.
- The ABC given security access to retirees must be the ABC running the PPACA report for the retirees to be listed on the report.

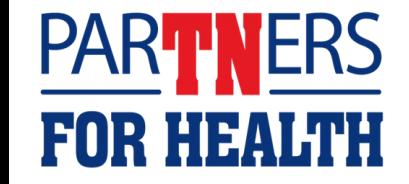

## **Example of PPACA Report**

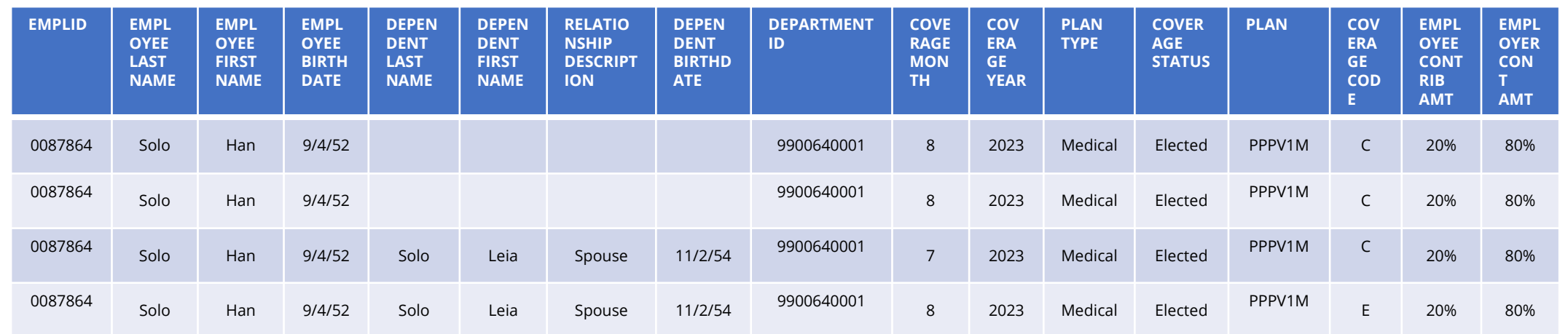

- The department ID is different for retirees in the DEPARTMENT ID column.
- Both EMPLOYEE CONTRIBAMT and EMPLOYER CONTRIB AMT will show \*\*\*RETIREE\*\*\* in the column.
- The Head of Contract (retiree) will be listed if any dependents have coverage, even if Head of Contract is not covered.
- There are special Coverage Codes in retirement for dependent-only coverages:
	- o E: spouse-only coverage | F: Two or more children only | I: One child only | K: Spouse+child(ren) only

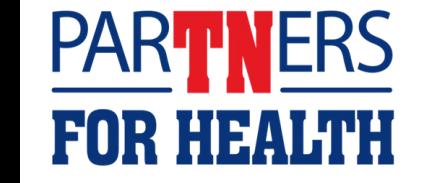

### **For Questions**

## Contact: Benefits Administration **800.253.9981 or 615.741.3590 Monday – Friday, 8:00a - 4:30p CST or create a Zendesk Ticket**

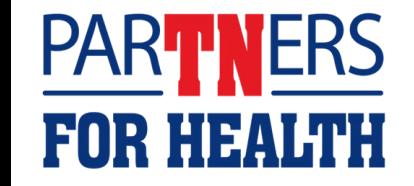